## **หน่วยที่ 7** ข้อมูลสารสนเทศ จ านวน 20 ข้อ

## **จงกา ทับตัวอักษร ตรงกับตัวเลือกที่ต้องการลงในกระดาษค าตอบ**

- 1. พระราชประวัติของพระบาทสมเด็จ *5.* ข้อใด**ไม่ใช**่วิธีเก็บข้อมูลที่ถูกต้อง พระเจ้าอยู่หัวภูมิพลอดุลยเดช จัดเป็นข้อมูล | ค. เฝ้าสังเกตการณ์ แล้วบันทึกข้อมูลไว้ ด้านใด ข. รวบรวมจากหนงัสือต่างๆ
	- ึก. ข้อมูลเกี่ยวกับบุคคล ค. ค. ลอกจากเพื่อน
	- ข. ขอ้มูลเกี่ยวกบั ชาติบา้นเมือง ง. สัมภาษณ์ผู้รู้
	-
	- ึง. ข้อมูลเกี่ยวกับสิ่งน่ารู้ต่างๆ ก. ครบถ้วนสมบูรณ์
- 2. ข้อใดเป็นการหาข้อมูลจากแหล่งข้อมูล | ข. สามารถตรวจสอบได้ ปฐมภูมิ ค. ทันต่อเหตุการณ์
	-
	-
	-
	-
- 3. ข้อใดเป็นการหาข้อมูลจากแหล่งข้อมูล | ข. Peopleware ง. CPU ทุติยภูมิ 8. ข้อใด**ไม่ ใช่**ข้ันตอนในการท างานของ
	- ก ถามคุณครูเรื่องการใช้คอมพิวเตอร์  $\vert$  คอมพิวเตอร์
	- ข. ให้เพื่อนสอนวิธีใช้คอมพิวเตอร์ ก. รับข้อมูล
	- ค. ให้คุณพ่อพาไปเรียนวิธีใช้คอมพิวเตอร์ | ข. ตรวจสอบข้อมูล
	- ึง. อ่านงานวิจัยเรื่องการใช้คอมพิวเตอร์ | ค. ประมวลผลข้อมูล

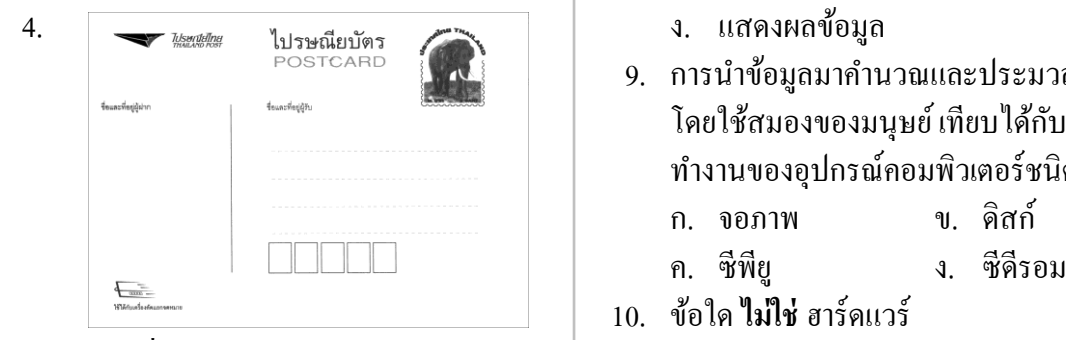

## ข้อมูลที่กำหนดเป็นข้อมูลประเภทใด 1 ก. โปรแกรม

- ก. ข้อมูลตัวเลข ข. ข้อมูลอักขระ ข. เมาส์
- ค. ข้อมูลภาพ ง. ข้อมูลเสียง ค. เคส
- -
	-
	-
	-
- ค. ขอ้มูลเกี่ยวกบั พระราชวงั 6. ข้อใด**ไม่ใช่**คุณสมบัติที่ดีของข้อมูล
	-
	-
	-
- ก. ดูการ์ตูนเรื่องเณรน้อยเจ้าปัญญา ง. บิดเบือนจากข้อเท็จจริงเล็กน้อย
- ข. อ่านหนงัสือในห้องสมุด 7. สิ่งใดทา ใหค้อมพิวเตอร์ทา งานไดต้าม ค. ถามคุณครูเรื่องการบ้าน ความต้องการของคนเรา
- ง. ฟังข่าวจากวทิยุ ก. Program ข. Macintosh
	-
	- -
		-
		-
		-
	- $\overline{\text{P}}$  $\text{OSTCARD}$   $\begin{bmatrix} 1 & 1 \end{bmatrix}$  9. การนำข้อมูลมาคำนวณและประมวลผล โดยใช้สมองของมนุษย์ เทียบได้กับการ ท างานของอุปกรณ์คอมพิวเตอร์ชนิดใด
		- -
		- -
			-
			-
			- ง. ดิสกไ์ ดรฟ์
- - ึก. วินโดวส์ ข. ใมโกรซอฟต์ ก. Desktop เป็นส่วนสำหรับใช้งาน
	-
- 12. ถ้านักเรียนต้องการพิมพ์รายงาน ควรเลือก เรียกใช้งาน ใช้โปรแกรมใด ค. Taskbar เป็นส่วนที่แสดงชื่อโปรแกรม
	-
	-
	-
	-

## **ดูภาพทกี่ า หนดให้แล้วตอบค าถาม ข้อ 13 – 16**

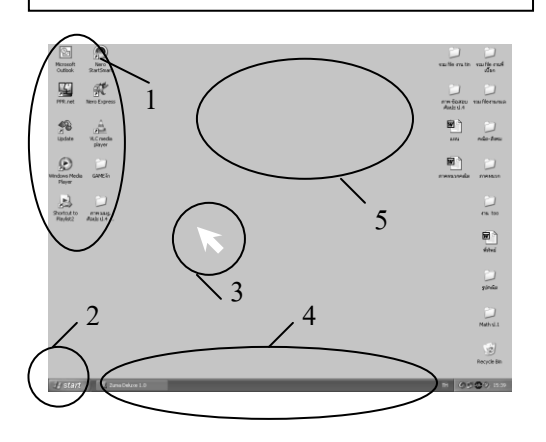

- ี่ 13 ส่วนใดที่เรียกว่า Icon ข. ข. ข. ข. ข. ส่วนใดที่เรียกว่า Icon ข. ข. ข. ข. ส่วนคิดเลข
	- ก. ส่วนที่ 4 ข. ส่วนที่ 3 ค. ลูกคิด
	- ค. ส่วนที่ 2 ง. ส่วนที่ 1 ง. วิทยุ
- 14. ส่วนที่บอกตา แหน่งการเรียกใชง้านคือ 20. ใครปฏิบตัิตนไม่เหมาะสม ส่วนใด ก. แอ๋ม ใชน้ ิ้วช้ีและนิ้วกลางกดปุ่มที่
	- ก. ส่วนที่ 1 ข. ส่วนที่ 2 ปี ตัวเมาส์เพื่อทำงาน
	-
- 15. ก่อนจะเรียกใช้โปรแกรมจะต้องไปที่ โปรแกรมสำหรับพิมพ์งาน ี<br> ค. ตุ๋ย กดแป้น Backspace เพื่อลบตัว
	- ก. ส่วนที่ 5 ข. ส่วนที่ 4 อักษรทางซ้าย
	-
- 11. ข้อใด**ไม่ใช่**โปรแกรมคอมพิวเตอร์ 16. พ้ืนที่ส่วนที่5 เรียกวาอะไร และใช้ท าอะไร ่
	-
	- ค. เพนท์ ง. ดอร์ ข. Pointer เป็นส่วนที่บอกตา แหน่งการ
	- ก. โฟโต้ชอพ ที่เปิดทา งานอยู่
	- ข. เพาเวอร์พอยท์ ง. Start เป็นส่วนสา หรับเรียกใช้ ค. ไมโครซอฟต์เวิร์ด โปรแกรมหรือคา สั่งต่างๆ
	- ง. ไมโครซอฟเอ๊กเซล 17. เราจะทราบได้อย่างไรว่า คอมพิวเตอร์ที่เรา กา ลงัเปิดใชง้าน ใชโ้ปรแกรมอะไรอยู่
		- ก. ดูที่ Taskbar ข. ดูที่ Desktop
		- ค. ดูที่ Pointer ง. ดูที่ Start
		- 18. ข้อใดเป็นขั้นตอนแรกของการเปิดเครื่อง คอมพิวเตอร์
			- ก. กดปุ่ มรีเซ็ท
			- ข. กดปุ่ มเพาเวอร์
			- ค. ใส่แผน่ ซีดีรอม
			- ง. กดปุ่ ม Enter
		- 19. คอมพิวเตอร์มีตน้กา เนิดจากสิ่งใด
			- ก. โทรทัศน์
			-
			-
			-
		- -
	- ค. ส่วนที่ 3 ง. ส่วนที่ 4 ข. ปุ๋ม เลื่อนเมาส์ช้ีที่ปุ่ม Start เพื่อเรียกใช้
		-
	- ค. ส่วนที่ 3 ง. ส่วนที่ 2 ง. จุ๋ย กดสวิตช์ที่ CPU ทันทีที่ท างานเสร็จ เพื่อปิ ดเครื่อง

 $\frac{1}{14}$ \*\*\*\*\*